#### HTML Forms

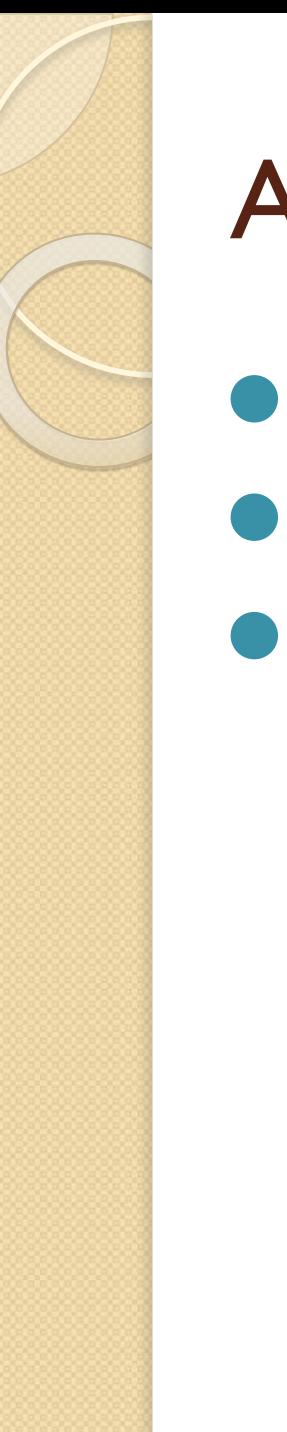

# Agenda

- Semantic Elements
- ⚫ HTML Form
- Form elements

# Semantic Elements

What are Semantic Elements?

- ⚫ A semantic element clearly describes its meaning to both the browser and the developer.
- ⚫ Examples of **non-semantic** elements: <div> and <span> - Tells nothing about its content.
- ⚫ Examples of **semantic** elements: <form>, <table>, and <img> - Clearly defines its content.
- *<header>*
- *<footer>*
- *<nav>*
- *etc.*

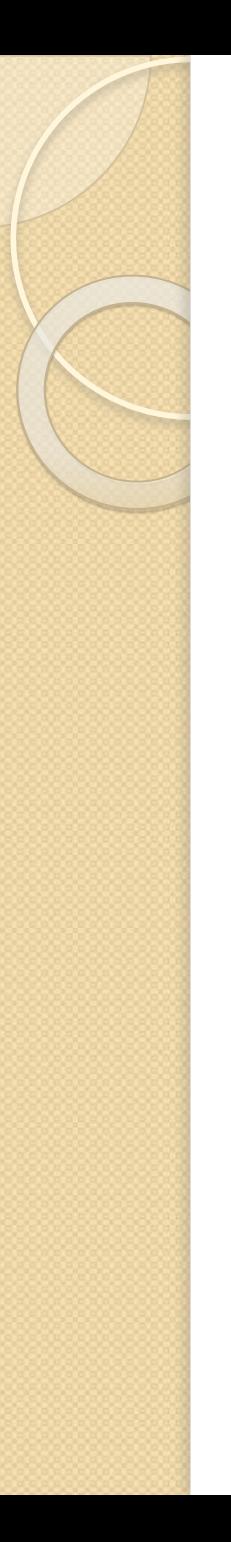

#### Elements

- *<fieldset>* tag is used to group related elements in a form.
- *<legend>* tag defines a caption for the <fieldset> element.
- *<label>* tag defines a label for an <input> element.
- *<select>* element is used to create a drop-down list.
	- *- <optgroup>* is used to group related options in a drop-down list.
	- *<option>* tags inside the <select> element define the available options in the list.

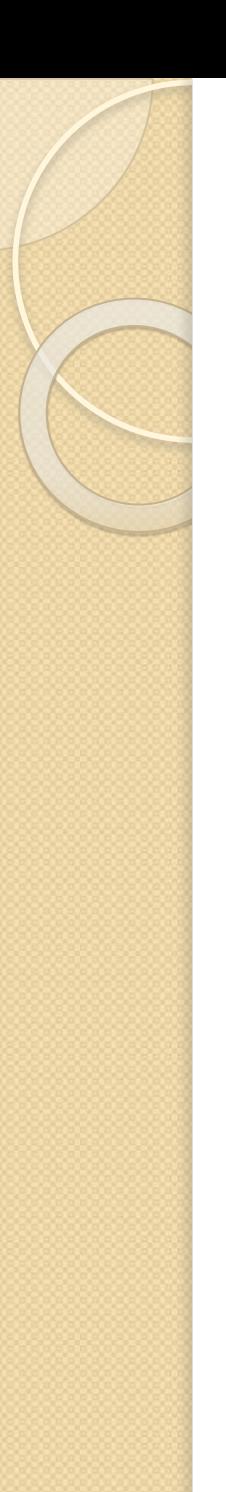

#### **HTML Form**

- ⚫ An HTML form can contain input elements like text fields, checkboxes, radio-buttons, submit buttons and more. A form can also contain select lists, textarea, fieldset, legend, and label elements.
- ⚫ The <form> tag is used to create an HTML form: <form>

*input elements*

</form>

- ⚫ The <input> element is used to select user information.
- ⚫ An <input> element can vary in many ways, depending on the type attribute. An <input> element can be of type text field, checkbox, password, radio button, submit button, and more.

# The <form> tag

- ⚫ The <form *arguments*> ... </form> tag encloses form elements (and probably other elements as well)
- The arguments to form tell what to do with the user input
	- action="*url*" (required)
		- Specifies where to send the data when the Submit button is clicked
	- method="get" (default)
		- Form data is sent as a URL with ?form\_data info appended to the end
		- Can be used *only* if data is all ASCII and not more than 100 characters
	- method="post"
		- Form data is sent in the body of the URL request
		- Cannot be bookmarked by most browsers
	- target="*target*"
		- Tells where to open the page sent as a result of the request
		- *target*= **\_blank** means open in a new window
		- *● target***=** \_top means use the same window

# The <input> tag

- Most, but not all, form elements use the input tag, with a type="..." argument to tell which kind of element it is
	- type can be text, checkbox, radio, password, hidden, submit, reset, button, file, or image
- Other common input tag arguments include:
	- name: the name of the element
	- ∘ id: a unique identifier for the element
	- value: the "value" of the element; used in different ways for different values of type
	- readonly: the value cannot be changed
	- disabled: the user can't do anything with this element
	- Other arguments are defined for the input tag but have meaning only for certain values of type

#### Text input

A text field:

<input type="text" name="textfield" value="with an initial value" />

A text field: with an initial value

A multi-line text field

<textarea name="textarea" cols="24" rows="2">Hello</textarea>

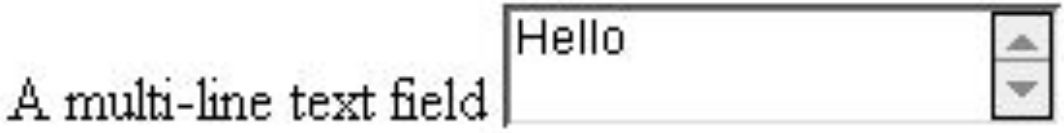

A password field:

<input type="password" name="textfield3" value="secret" />

A password field: ......

• Note that two of these use the **input** tag, but one uses **textarea** 

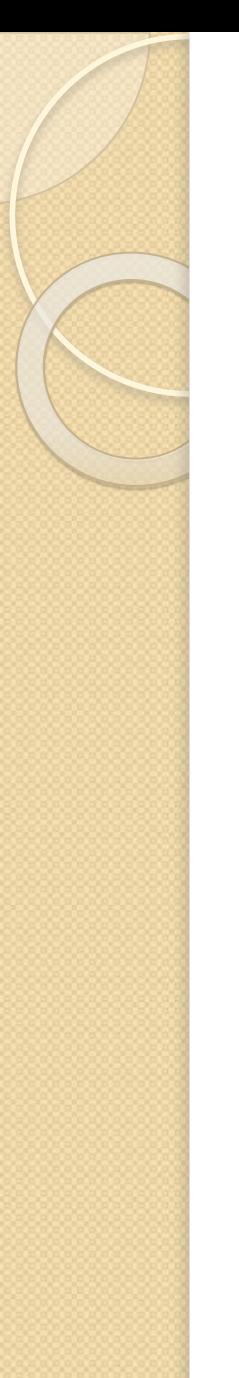

#### Buttons

- A submit button: <input type="submit" name="Submit" value="Submit" />
- A reset button: <input type="reset" name="Submit2" value="Reset" />
- A plain button: <input type="button" name="Submit3" value="Push Me" />

A submit button: [Submit]

A reset button: | Reset |

A plain button: [Push Me]

- submit: send data
- **EXECUTE:** restore all form elements to their initial state
- **button**: take some action as specified by JavaScript
- Note that the type is **input**, not "button"

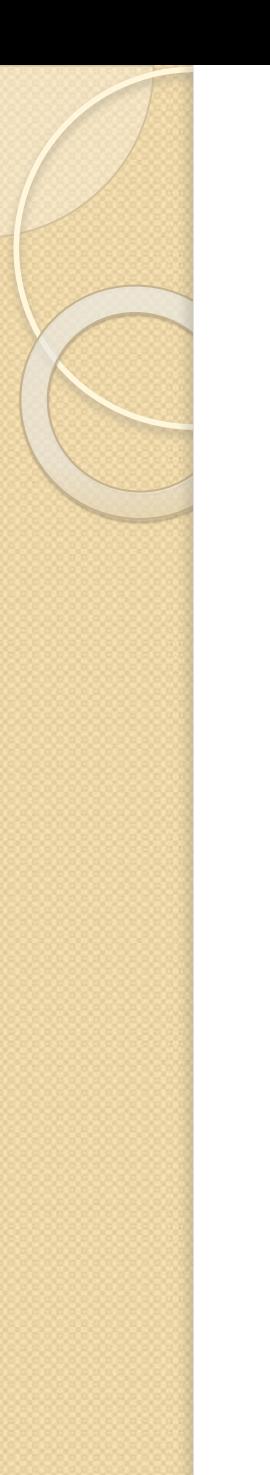

# The <button> Element

The <br />
determent defines a clickable button:

<button type="button" onclick="alert('Hello World!')"> Click me! </button>

The result:

**Click Me!** 

# Radio buttons

Radio buttons:<br> <input type="radio" name="radiobutton" value="myValue1" /> male<br> <input type="radio" name="radiobutton" value="myValue2"

checked="checked" />female

Radio buttons:

- $\circ$  male
- $\bullet$  female
- If two or more radio buttons have the same name, the user can only select one of them at a time

◦ This is how you make a radio button "group"

- If you ask for the value of that name, you will get the value specified for the selected radio button
- As with checkboxes, radio buttons do not contain any text

#### Labels

- ⚫ In many cases, the labels for controls are not part of the control
	- <input type="radio" name="gender" value="m" />male
	- In this case, clicking on the word "male" has no effect
- A label tag will bind the text to the control
	- <label><input type="radio" name="gender" value="m" />male</label>
	- Clicking on the word "male" now clicks the radio button
- **•** w3schools says that you should use the for attribute:
	- <label for="lname">Last Name:</label> <input type="text" name="lastname" id="lname" />
	- In my testing (Firefox and Opera), this isn't necessary, but it may be for some browsers
- Labels also help page readers read the page correctly
- ⚫ Some browsers may render labels differently

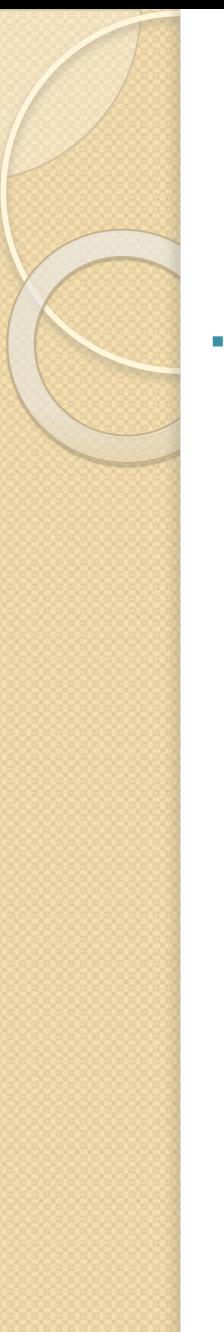

#### **Checkboxes**

▪ A checkbox:

 <input type="checkbox" name="checkbox" value="checkbox" checked="checked">

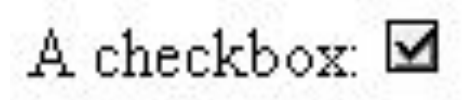

- type: "checkbox"
- **name:** used to reference this form element from JavaScript
- value: value to be returned when element is checked
- $\blacksquare$  Note that there is no text associated with the checkbox  $\Box$  Unless you use a label tag, only clicking on the box itself has any effect

# Drop-down menu or list

⚫ A menu or list: <select name="select"> <option value="red">red</option> <option value="green">green</option> <option value="BLUE">blue</option> </select>

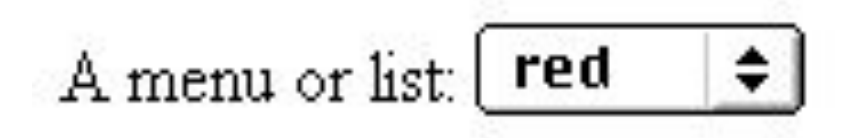

- ⚫ Additional arguments:
	- size: the number of items visible in the list (default is "1")
	- multiple
		- if set to "true" (or just about anything else), any number of items may be selected
		- if omitted, only one item may be selected
		- if set to "false", behavior depends on the particular browser

# Hidden fields

⚫ <input type="hidden" name="hiddenField" value="nyah"> <-- right there, don't you see it?

A hidden field:  $\leq$ -- right there, don't you see it?

#### What good is this?

- All input fields are sent back to the server, including hidden fields
- This is a way to include information that the user doesn't need to see (or that you don't want her to see)
- The value of a hidden field can be set programmatically (by JavaScript) before the form is submitted

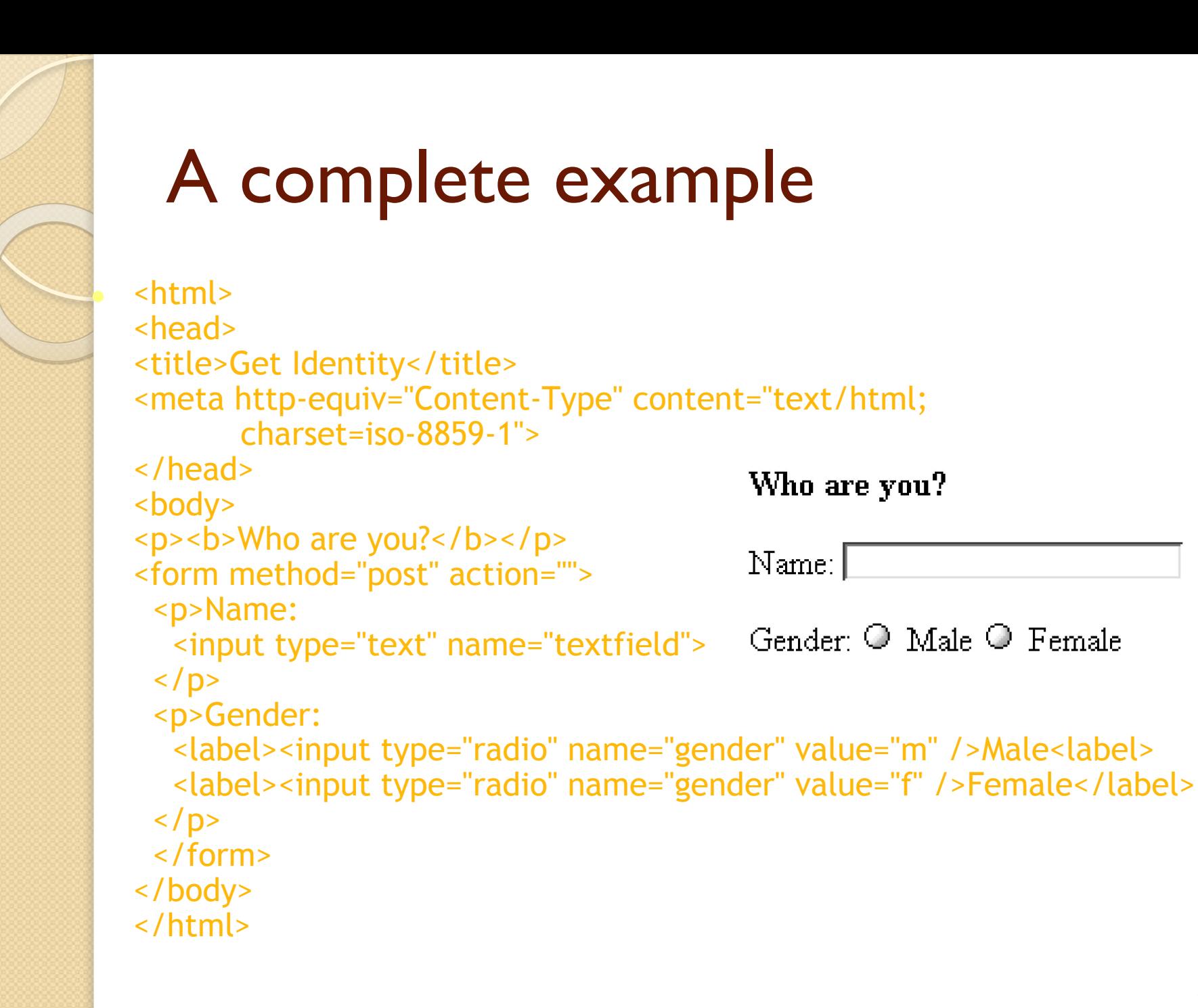

## Thank you for your attention!

 $\circ$